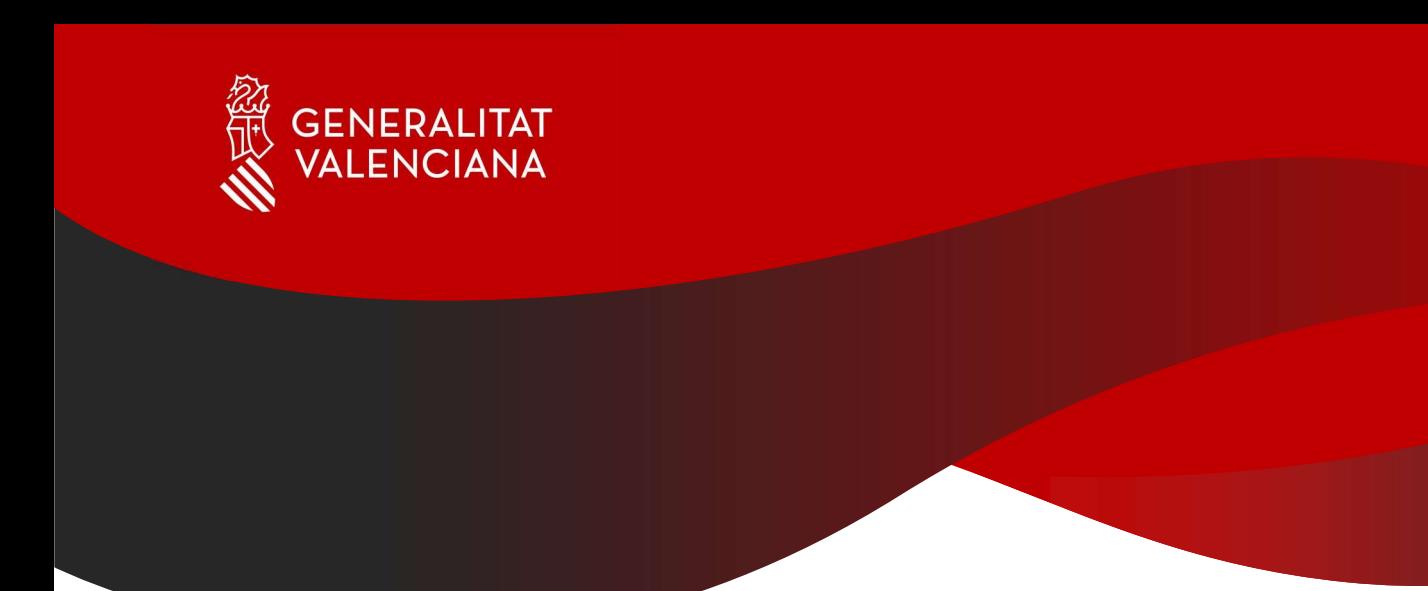

# MFA - Autenticación Multi-factor Soporte

## Bienvenido

Con este manual queremos darte soporte a situaciones que puedas encontrarte con MFA Microsoft Authenticator en tus dispositivos móviles.

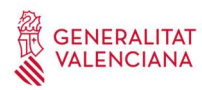

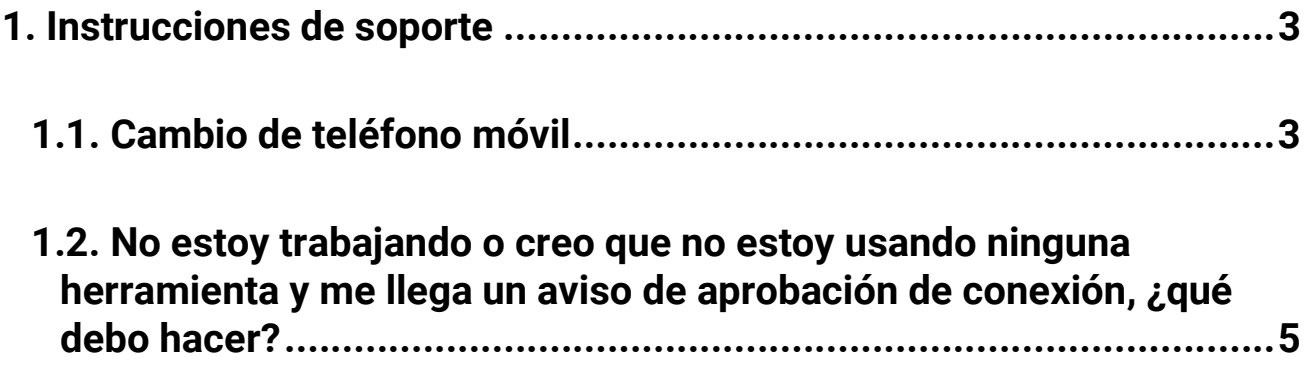

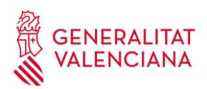

#### 1. Instrucciones de soporte

#### 1.1 Cambio de teléfono móvil

Al acceder al portal https://www.office.com/ desde el exterior, dependiendo del método de inicio de sesión predeterminado que haya elegido el usuario, aparecerá una pantalla como la mostrada. En nuestro caso hemos "Microsoft Authenticator: notificación".

Si nos hemos cambiado el smartphone y no podemos usar la aplicación deberemos hacer clic en la opción No puedo usar mi aplicación Authenticator en este momento y nos mostrará los diferentes métodos de autentificación que hayamos registrado.

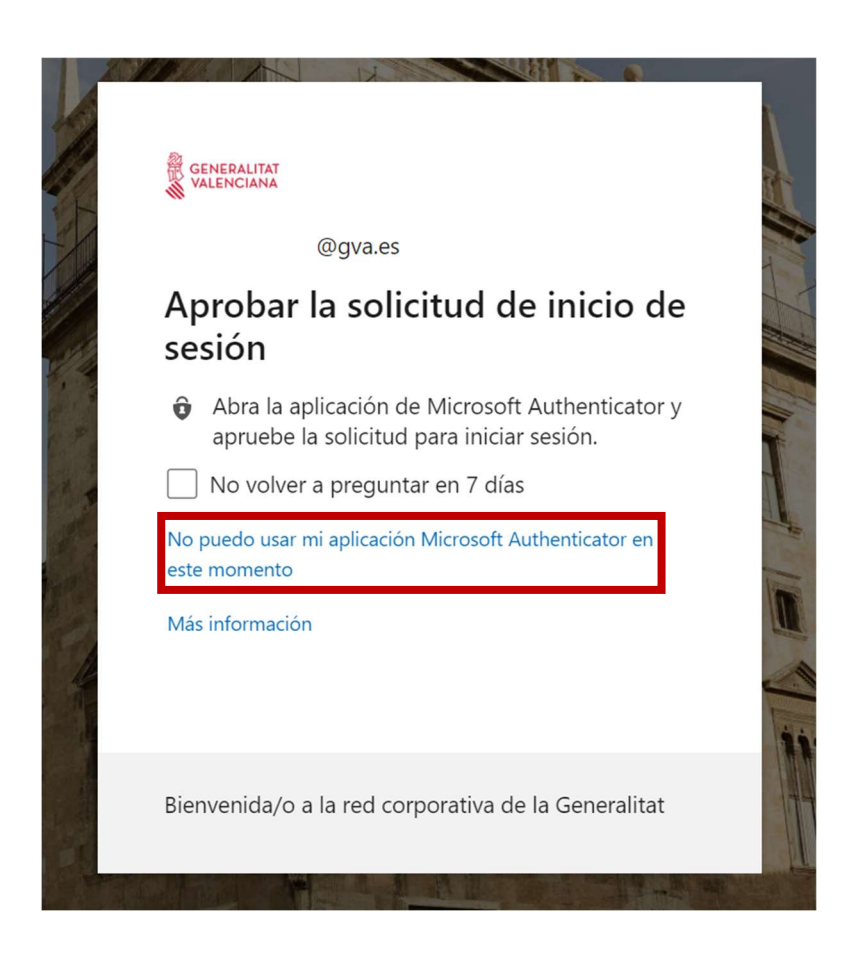

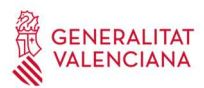

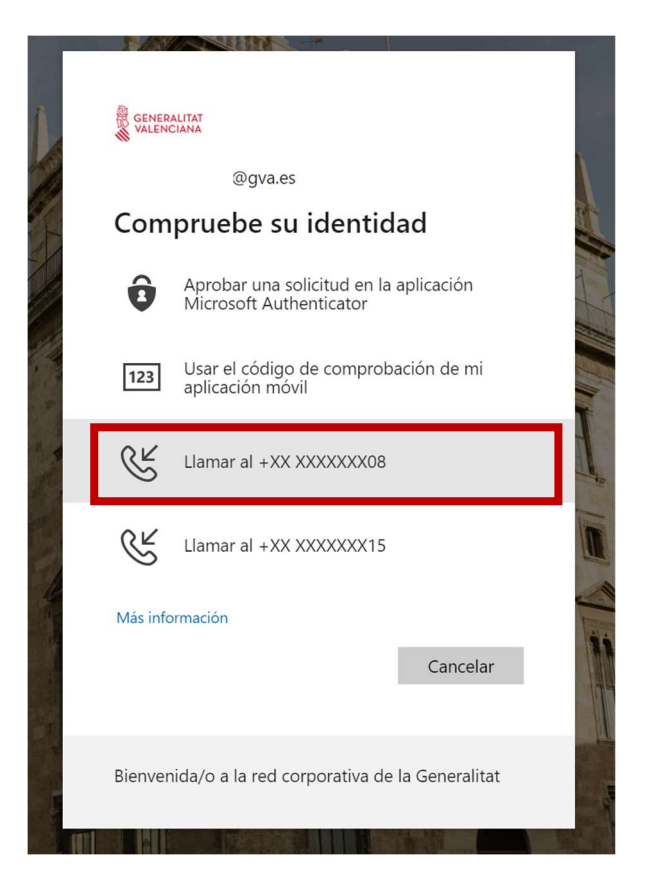

Nos podremos autenticar por cualquiera de los métodos que hayamos definido anteriormente para poder acceder al portal.

El usuario recibirá una llamada de teléfono del extranjero, suele ser : +1 (855) 330 8653, pero dependiendo del operador es posible que no llegue el identificador de llamada. Hay que seguir las instrucciones de la locución. Normalmente solicita pulsar sobre la tecla #, pero es posible que sea diferente en algunos casos.

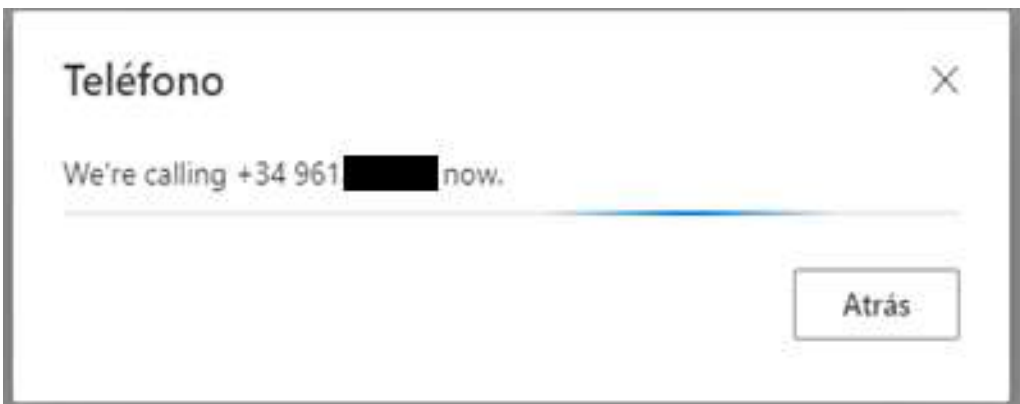

### Si has cambiado de móvil y no disponías de un número de teléfono registrado, no podrás añadir otro método de autenticación.

En ese caso, el usuario deberá abrir una incidencia y que sea un usuario con permisos el que indique que el usuario debe volver a registrarse a MFA a través del portal de Azure AD.

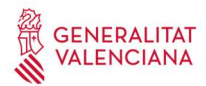

#### 1.2 No estoy trabajando o creo que no estoy usando ninguna herramienta y me llega un aviso de aprobación de conexión, ¿qué debo hacer?

Asociamos MFA a uso de PC en red externa, pero nos pueden llegar esas peticiones por conexión desde el móvil pero no ser conscientes. Obviamente, la respuesta es: "si no sabes de dónde viene, rechaza la conexión, no pasa nada por rechazar" …

Si esta situación se reproduce varias veces puedes ponerte en contacto con el CAU 963 985300 o crear una incidencia en GvaTIC: https://gvatic.gva.es/ puesto que podría tratarse de un incidente de seguridad.